Minnemoduler Brukerhåndbok

© Copyright 2008 Hewlett-Packard Development Company, L.P.

Informasjonen i dette dokumentet kan endres uten varsel. De eneste garantiene for HP-produktene og -tjenestene er uttrykkelig angitt i garantierklæringene som følger med disse produktene og tjenestene. Ingenting i dette dokumentet kan tolkes som en tilleggsgaranti. HP er ikke erstatningsansvarlig for tekniske eller andre typer feil eller utelatelser i dette dokumentet.

Første utgave: September 2008

Delenummer for dokument: 483217-091

### **Produktmerknad**

Denne brukerhåndboken beskriver funksjoner som finnes på de fleste modeller. Det kan være at noen funksjoner ikke er tilgjengelige på din datamaskin.

# **Innhold**

Legge til eller fjerne minnemoduler

### <span id="page-6-0"></span>**Legge til eller fjerne minnemoduler**

Datamaskinen har ett minnemodulrom, som er plassert på undersiden av datamaskinen. Minnekapasiteten til datamaskinen kan oppgraderes ved å sette inn en minnemodul i det ledige utvidelsessporet for minnemoduler **(1)** eller ved å oppgradere den eksisterende minnemodulen i primærsporet for minnemoduler **(2)**.

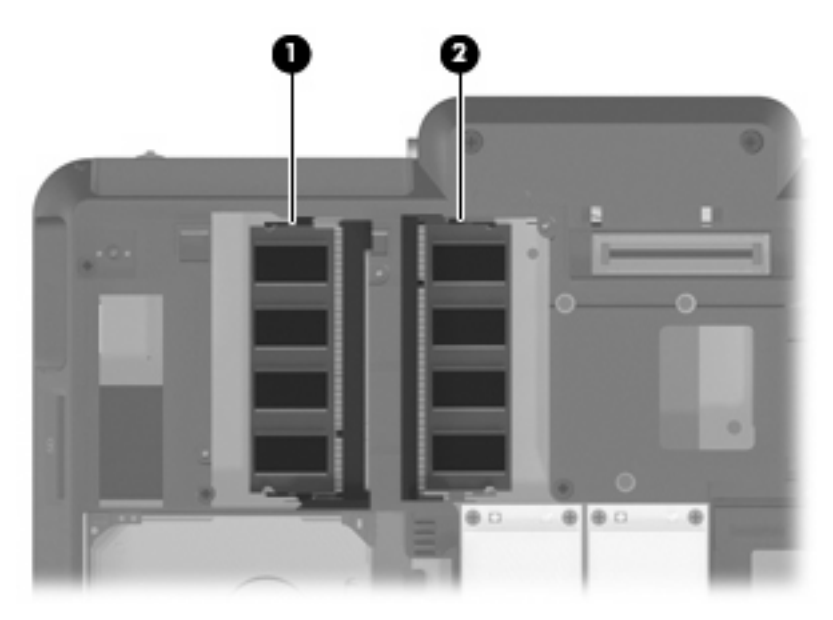

- **ADVARSEL:** Koble fra strømledningen og ta ut alle batterier før du installerer en minnemodul for å unngå elektrisk støt og skade på utstyret.
- **FORSIKTIG:** Utlading av statisk elektrisitet kan skade elektroniske komponenter. Ta på en jordet metallgjenstand før du tar ut eller installerer komponenter, slik at du er sikker på å få ladet ut all statisk elektrisitet i kroppen.
- **MERK:** For å bruke tokanals konfigurasjon når en ekstra minnemodul legges til, må du passe på at minnemodulene har samme størrelse.

Slik setter du inn eller bytter ut en minnemodul:

- **1.** Lagre arbeidet ditt.
- **2.** Slå av datamaskinen og lukk skjermen.

Hvis du er usikker på om datamaskinen er av eller i dvalemodus, trykker du på av/på-knappen for å slå på datamaskinen. Deretter slår du av datamaskinen ved hjelp av operativsystemet.

**3.** Koble fra alle eksterne enheter som er koblet til datamaskinen.

- <span id="page-7-0"></span>**4.** Koble strømledningen fra stikkontakten.
- **5.** Snu datamaskinen opp-ned på en plan overflate.
- **6.** Ta batteriet ut av datamaskinen.
- **7.** Løsne de 6 skruene i minnemodulrommet **(1)**.
- **8.** Fjern dekselet over minnemodulrommet **(2)** fra datamaskinen.

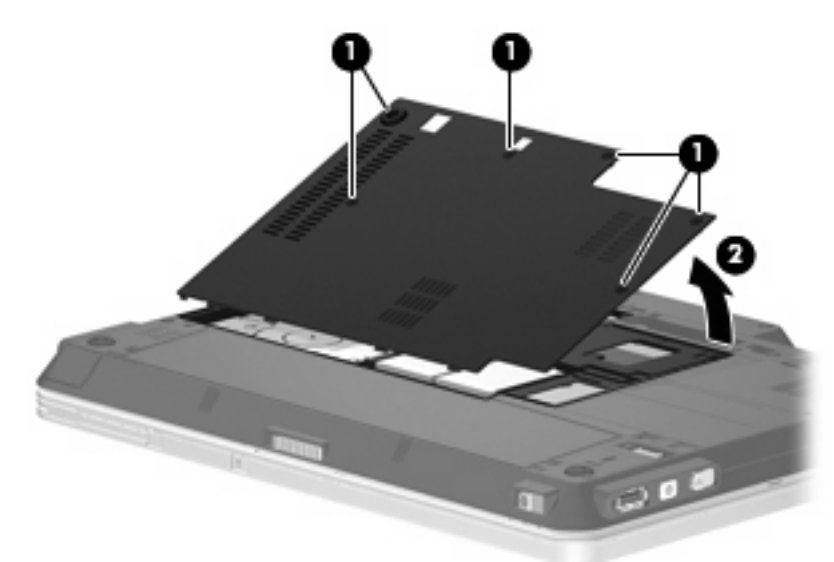

- **9.** Hvis du skal bytte ut en minnemodul, tar du ut den nåværende minnemodulen:
	- **a.** Løsne festeklipsene **(1)** på hver side av minnemodulen.

Minnemodulen vippes oppover.

**FORSIKTIG:** For å unngå skade på minnemodulen må du bare holde den i kantene. Ikke ta på komponentene til minnemodulen.

<span id="page-8-0"></span>**b.** Ta tak i kantene av minnemodulen **(2)**, og trekk den forsiktig ut av minnesporet.

Plasser minnemodulen i en anti-elektrostatisk pose for å beskytte den etter at du har tatt den ut.

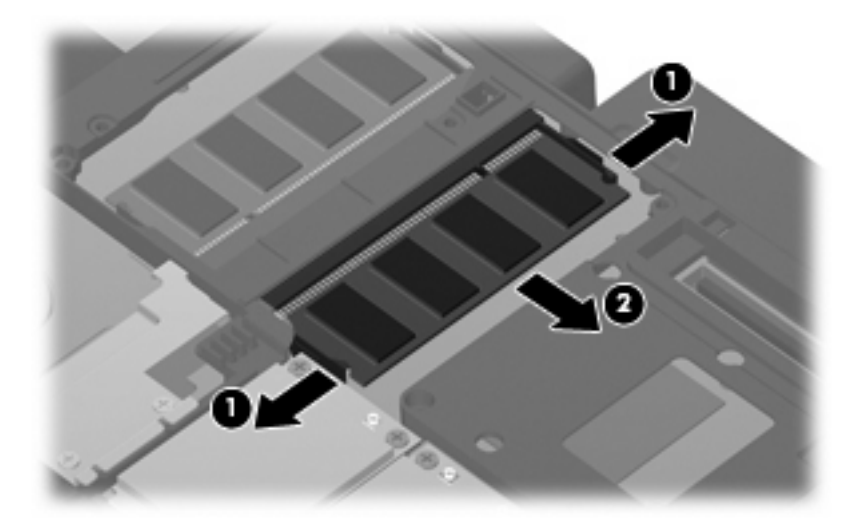

- **10.** Slik setter du inn en ny minnemodul:
	- **MERK:** Hvis du skal sette inn en minnemodul og begge minnemodulsporene er ledige, må du sette inn minnemodulen i primærsporet for minnemoduler.
		- **a.** Plasser sporene på kanten av minnemodulen **(1)** jevnt med sporene i minnesporet.
			- **FORSIKTIG:** For å unngå skade på minnemodulen må du bare holde den i kantene. Ikke ta på komponentene til minnemodulen.
		- **b.** Hold minnemodulen i 45-graders vinkel og skyv den på plass i minnemodulrommet **(2)**.
		- **c.** Dytt minnemodulen **(3)** forsiktig ned ved å trykke på både venstre og høyre side av minnemodulen, helt til festeklipsene klikker på plass.
			- **FORSIKTIG:** For å unngå skade på minnemodulen må du passe på at du ikke bøyer modulen.

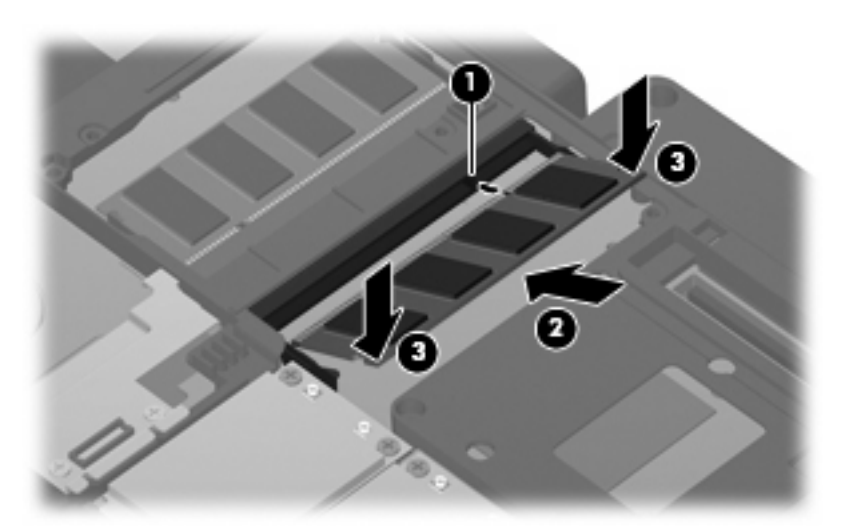

- <span id="page-9-0"></span>**11.** Plasser tappene **(1)** på dekselet over minnemodulrommet i forhold til utsparingene på datamaskinen.
- **12.** Lukk dekselet **(2)**.
- **13.** Stram til de 6 skruene i minnemodulrommet **(3)**.

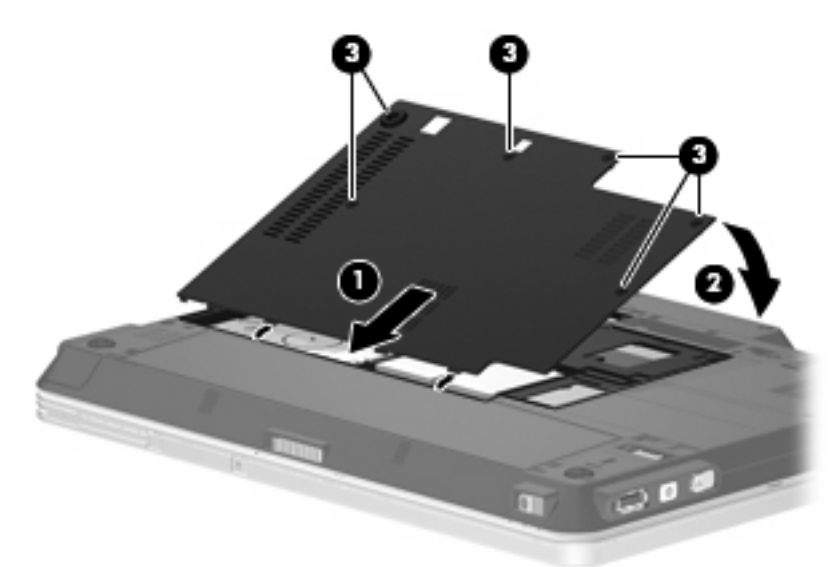

- **14.** Sett på plass batteriet.
- **15.** Snu datamaskinen slik at høyre side vender opp, og koble til igjen ekstern strøm og eksterne enheter.
- **16.** Slå på datamaskinen.

## <span id="page-10-0"></span>**Stikkordregister**

#### **D**

deksel over minnemodulrom fjerne [2](#page-7-0) sette på plass [4](#page-9-0)

#### **M**

minne bytte ut minnemoduler [1](#page-6-0) legge til minnemoduler [1](#page-6-0) oppgradere minnemoduler [1](#page-6-0) minnemodul bytte ut [1](#page-6-0) legge til [1](#page-6-0) oppgradere [1](#page-6-0) sette inn [3](#page-8-0) ta ut [2](#page-7-0)

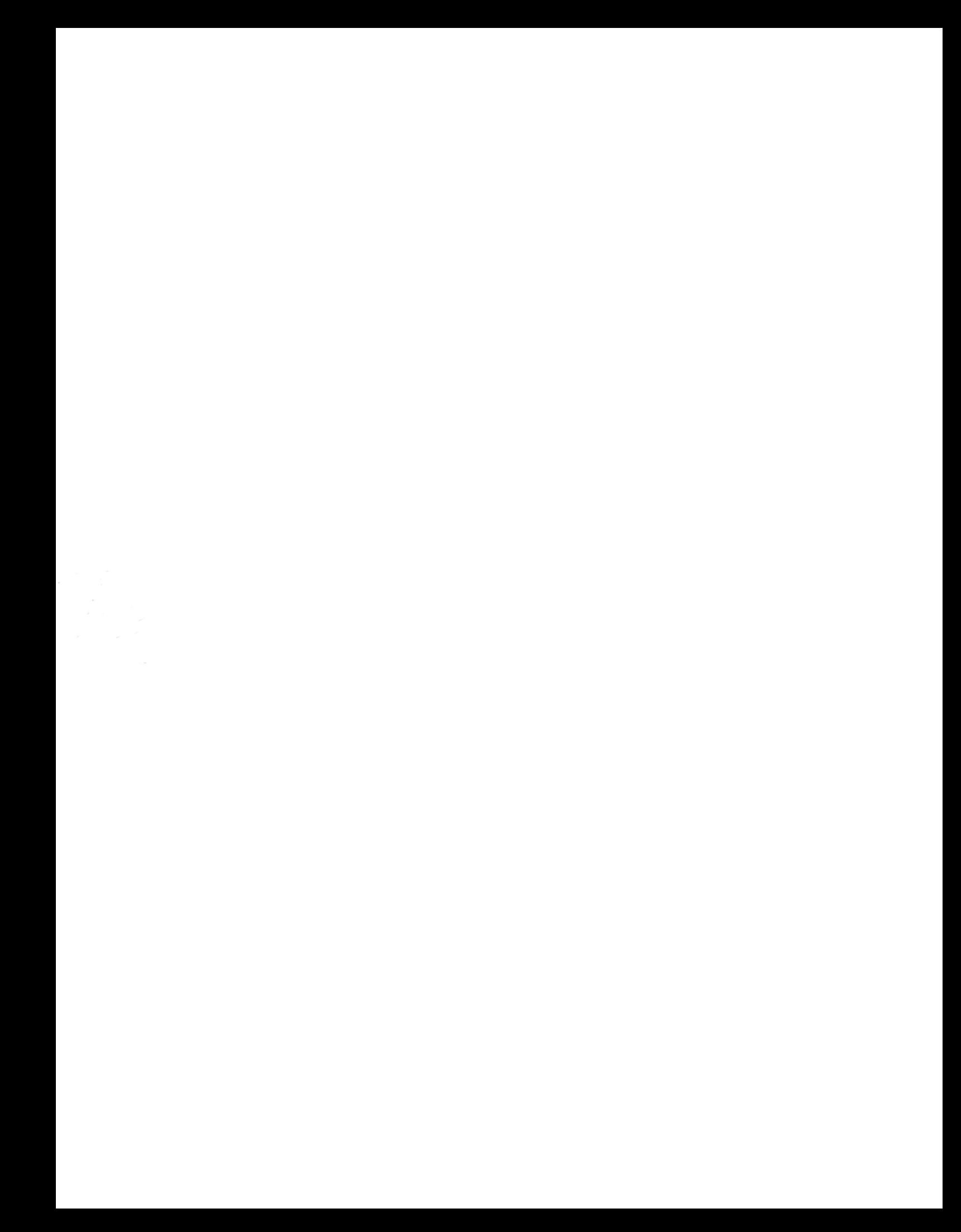